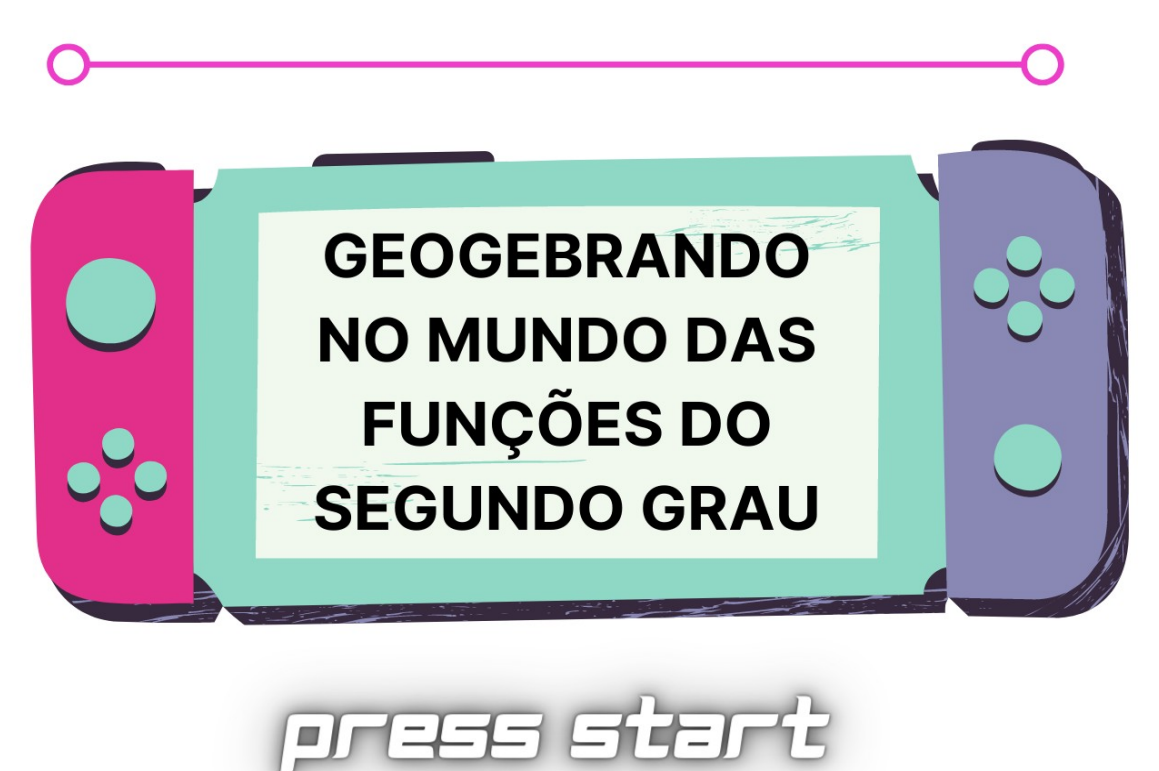

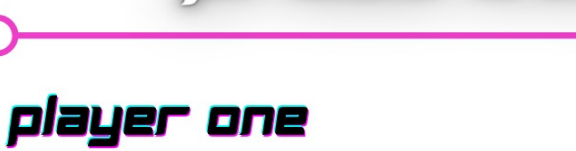

**INDICE** 

player two

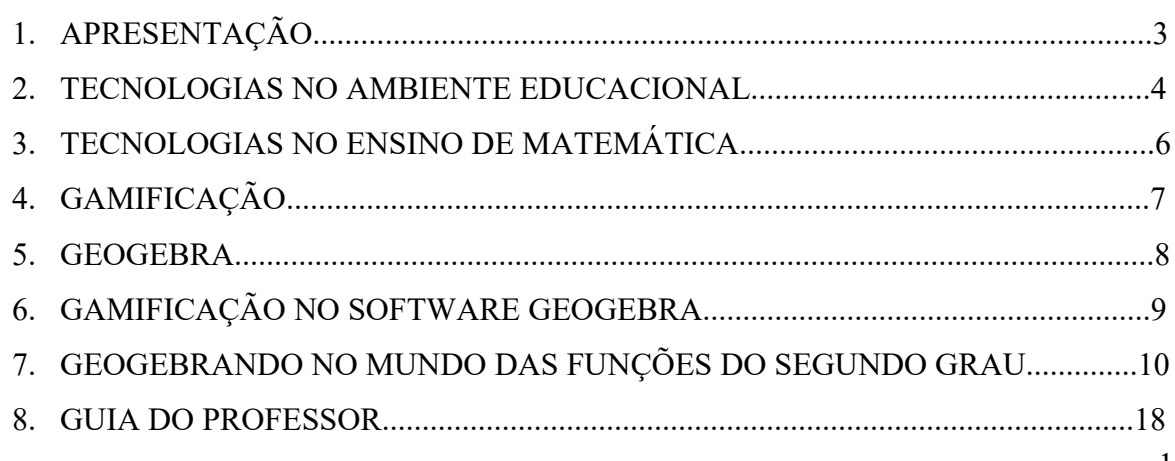

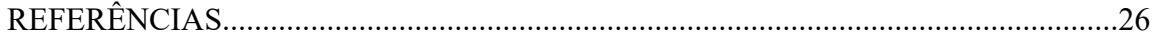

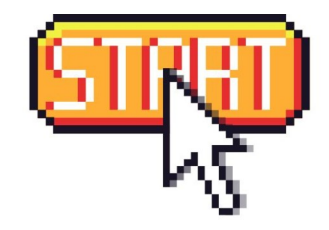

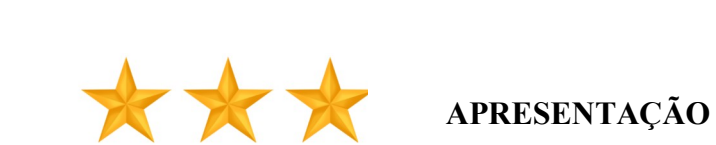

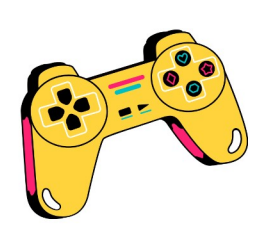

 Um Produto Educacional é o resultado tangível originado de um processo a partir de uma pesquisa que busca responder a um problema, de modo a orientar professores e leitores em sua utilização. A área de Ensino da CAPES caracteriza Produto Educacional pela intenção de que os conhecimentos produzidos sejam aplicados e possam ser reaplicados por meio de produtos e processos educativos em ambientes reais (BRASIL, 2019).

O presente Produto Educacional se encontra no link <https://www.geogebra.org/m/hthfcvha> e, é resultado de um processo de pesquisa no Programa de Mestrado em Educação Matemática da UFJF intitulado "Gamificação no GeoGebra:

contribuições para o ensino de Funções de Segundo Grau" e foi oriundo da gamificação do Software Geogebra a fim de torná-lo mais atrativo para os alunos. Ele foi desenvolvido para ser usado nas aulas de Matemática que envolva Funções do Segundo Grau, devido às dificuldades dos alunos em visualizarem e realizarem as construções geométricas e poderá ser utilizado após ou durante as explicações sobre a temática, de modo a contribuir com a aprendizagem e correlacionando com a realidade dos alunos. Podendo ainda, ser utilizado para conceituação ou revisão. Assim, criou-se uma sequência de atividades com o objetivo de auxiliar o processo de aprendizagem de alunos do 1º ano do Ensino Médio com a temática.

Aliar gamificação ao software GeoGebra pode proporcionar a aprendizagem através da manipulação dinâmica dos objetos, de modo a evoluir no conhecimento e na proatividade. Dessa forma a proposta do OA é apresentar uma sequência de atividades sobre Funções do Segundo Grau com elementos de gamificação no software GeoGebra. As atividades iniciam com conceitos básicos como definições e explicações e se aprofundam com interações e dinâmicas envolvendo a aprendizagem de Funções do Segundo Grau.

Acreditamos que o produto de nossa pesquisa, possa ser utilizado como aporte às aulas de Matemática que envolva Funções do Segundo Grau, por se tratar de um Recurso Educacional Digital interativo gamificado no GeoGebra produzido com vistas à potencializar as percepções/visualizações dos estudantes com relação as funções e seus elementos.

Desejamos uma ótima leitura e sucesso na utilização do Recurso Educacional Digital gamificado nas práticas pedagógicas do ensino de Matemática.

> Iasmim Dias Liamara Scortegagna

## **1. TECNOLOGIAS NO AMBIENTE EDUCACIONAL**

As tecnologias vêm avançando e ganhando cada dia mais espaço. Não diferente, na área educacional possui um viés cada vez mais forte. Elas proporcionam informações, descobertas e diversão para os alunos. Kenski (2012, p. 19) nos diz que "as tecnologias invadem as nossas vidas, ampliam a nossa memória, garantem novas possibilidades de bemestar".

Com a utilização das tecnologias em sala de aula, há diversos ganhos, como maior atratividade, interatividade e interesse por parte dos alunos. Porém, trabalhar com tecnologias em sala de aula exige alguns cuidados, tais como monitoramento do que e como estão sendo acessados os conteúdos, tempo de utilização, além de planejamento e responsabilidade.

Atualmente os alunos são conhecidos como nativos digitais, estando imersos em tecnologias diversas e fazendo uso constante destas. As escolas, por sua vez precisam acompanhar essa dinâmica e, assim, buscar recursos que atendam os alunos a contento. É importante para os professores terem à sua disposição, ferramentas de apoio e suporte às aulas, para que venham a se apropriar delas e utilizá-las em prol do aluno e na construção do seu conhecimento. Ferramentas como o computador podem ser utilizadas nas propostas pedagógicas com o intuito de auxiliar o ensino.

Nesse ambiente educacional, surgem os softwares educacionais com o intuito de auxiliar os processos de aprendizagem. É cada vez maior o número de softwares educacionais disponíveis e que podem ser utilizados em sala de aula, assim como há o aumento de suas funcionalidades e atualizações.

Nesse sentido, é possível que os softwares motivem a relação entre o sujeito aluno e o objeto "aprender", possibilitando uma postura mais ativa dos usuários/estudantes e, assim, instigá-los em sala de aula.

Com os avanços tecnológicos, manter os alunos interessados e atentos tornou-se cada dia um novo desafio. Assim, fazer uso das tecnologias no campo da Matemática é utilizar de um instrumento de apoio facilitador e desta forma aproveitar dos benefícios advindos dos aparatos tecnológicos em sala de aula, tais como promoção da motivação e interesse do aluno no conteúdo, dinamicidade, interatividade e raciocínio lógico. Além dos professores acompanharem a evolução tecnológica.

O que se sabe é que a tecnologia é vista como um importante recurso didático, auxiliando o ensino de Matemática, além de despertar o interesse e o pensamento crítico reflexivo na esfera matemática (PERIUS, 2012).

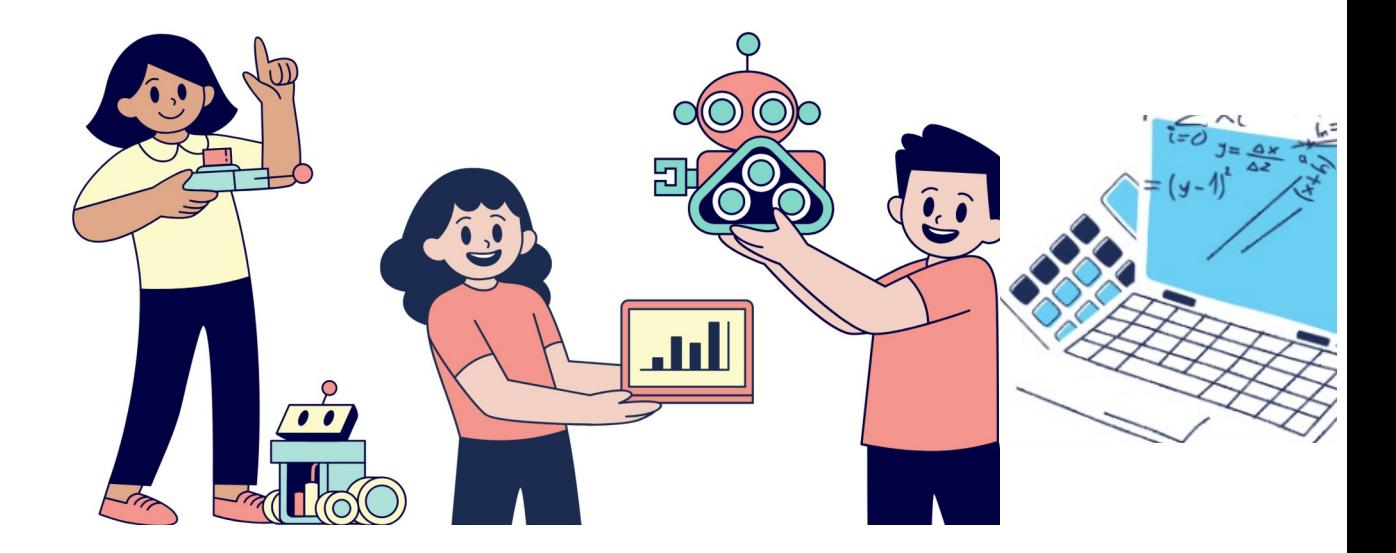

# 2 **TECNOLOGIA NO ENSINO DE MATEMÁTICA**

A inserção de tecnologias no ambiente educacional não é um assunto novo. Ela possui um vasto debate e a cada dia, novas e mais profundas investigações acontecem. No campo da

Matemática, devem ser instrumentos indissociáveis do ensino. De acordo com Valente (1999), "ensinar Matemática dentro das nossas escolas hoje, é promover o desenvolvimento disciplinado do raciocínio lógico dedutivo, ou seja, o ensino tradicional de Matemática está ultrapassado e fora de uso" (p.34-35).

Percebe-se neste ponto, a necessidade de novas metodologias de ensino e o uso de recursos diversos que promovam um ensino inovador, aproximando o aluno de sua realidade e que auxilie a aprendizagem.

Sobre as tecnologias no ensino de Matemática, Kenski (2012, p. 40) relata que:

Neste novo momento social, o elemento comum aos diversos aspectos de funcionamento das sociedades emergentes é o tecnológico. Um "tecnológico" muito diferente, baseado numa nova cultura, a digital. A ciência, hoje, na forma de tecnologias, altera o cotidiano das pessoas e coloca-se em todos os espaços. Dessa forma, transforma o ritmo da produção histórica da existência humana. No momento em que o ser humano se "apropria" de uma (parte da) "técnica", ela já foi substituída por outra mais avançada, e assim sucessivamente.

O manejo e a utilização constante de tecnologias nas aulas de Matemática podem despertar interesse, promover mudanças na dinâmica do ensino em sala de aula, facilitar a aprendizagem como um todo. As tecnologias no ambiente educacional enriquecem a aprendizagem e geram novos conhecimentos e habilidades, além de despertar os alunos que não são muito adeptos da disciplina.

Em um mundo globalizado como o atual, onde as tecnologias são utilizadas constantemente, a inserção e utilização destas na sala de aula geram possibilidades interessantes para o ensino de Matemática o que gera em professores e alunos formas novas de ensinar e aprender, mediadas por tecnologias inovadoras.

Assim, diversos recursos e softwares são usados para auxiliar o processo de aprendizagem de Matemática. Como por exemplo: DR GEO que é um software de construção com régua e compasso eletrônicos; Geometria Descritiva, que trabalha com sistemas em 3D

de projeção; GeoGebra, software de construção e exploração de Geometria por meio de formas geométricas e trigonometria. Este último, enfatizado nesta pesquisa, permite desenvolver aulas mais interessantes e a exploração de vários conceitos matemáticos.

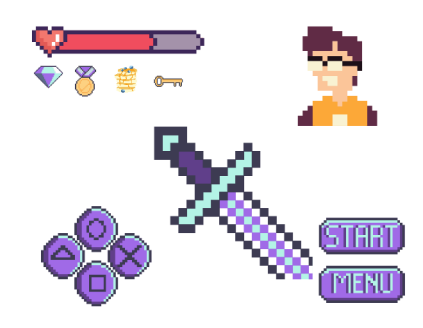

## **3 GAMIFICAÇÃO**

De jogos simples aos mais complexos, a grande maioria das pessoas já fez uso de algum *game.* Os jogos trazem entretenimento e diversão e são utilizados pela grande maioria das pessoas.

Dessa forma, surgiram metodologias e recursos que envolvessem essa temática no ambiente educacional. Assim, termos como gamificação passaram a ser usados. Para Zichermann (2011, p.16), a Gamificação é o "processo de utilizar o pensamento e as mecânicas dos games para envolver usuários e resolver problemas". De setores empresariais aos educacionais esse recurso é utilizado.

No entanto, jogos e gamificação, apesar de semelhantes, são termos diferentes. A gamificação utiliza mecanismos dos jogos digitais, mas não precisa necessariamente ter um jogo envolvido. Ainda, gamificar pode motivar e engajar os alunos no processo de aprendizagem.

A utilização da gamificação é emergente, visto a popularidade dos games entre os alunos e da sua capacidade de engajamento e motivação na resolução de problemas. No campo da matemática serve como ferramenta de apoio. Sainz (2015, p. 13) "ela é capaz de religar o discente à vontade de aprender, principalmente quando utilizada de modo a interagir com a Matemática, conectando a disciplina com algo divertido".

Com sua utilização em sala de aula, o aluno se torna mais ativo, interessado e participativo, diferentemente das práticas conteudistas tradicionais. A prática constante do uso de gamificação permite o aumento do foco e da concentração, além de possibilitar a medição do conhecimento através do feedback instantâneo gerado.

Estudos como o de Almeida (2016) e Barata et al (2013) relatam impactos positivos de se fazer uso da Gamificação no ambiente educacional, tais como: o aumento nos níveis de interação e cooperação dos alunos, maior engajamento e envolvimento nas atividades, notas mais altas, maiores taxas de aprovação.

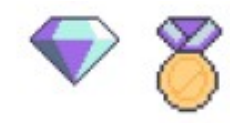

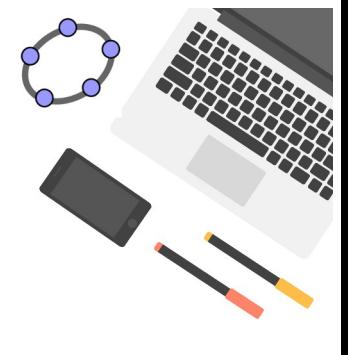

**4 GEOGEBRA**

Dentre os softwares educacionais utilizados no campo da Matemática, o GeoGebra possui destaque pois combina itens de Geometria, Álgebra, tabelas, gráficos, estatística e cálculos em um único lugar.

Para Cataneo:

GeoGebra é um software gratuito, que permite trabalhar a Geometria de maneira dinâmica, com a abordagem de vários conteúdos matemáticos, oferecendo a possibilidade de fazer o seu uso em vários níveis de ensino, pois combina Geometria, Álgebra, tabela, gráficos, estatística e cálculo em um único sistema, permitindo realizar construções tanto com pontos, vetores, segmentos, retas, secções cônicas, como com funções que podem modificar-se dinamicamente depois (CATANEO, 2011, p. 33).

O software GeoGebra auxilia as construções, visualizações e o aprendizado matemático pois possui diversos componentes facilitadores e educativos, tais como: fórmulas, objetos interativos, gráficos dinâmicos, janela de informações algébricas, onde se apresentam demonstrações geométricas e algébricas e cálculos diversos entre outros, o que o torna vantajoso para o ensino de Matemática.

Componentes visuais são importantes para aprendizagem. Representações gráficas possibilitam conhecimento e facilitam a assimilação de conteúdos de forma prática.

No GeoGebra encontramos objetos de estudos da área de Geometria e Álgebra. Sua interface de referência possui: Menu Principal com opções de arquivo, editar, exibir, opções, ajuda e etc.; Menu de Ferramentas com os ícones de edição; Folha de Cálculo, onde é possível inserir números e outros objetos matemáticos; Janela de Álgebra, onde os objetos matemáticos são organizados em objetos livres e dependentes; Janela de Visualização Gráfica para a montagem dos gráficos e estruturas e Caixa de Entrada, destinada à digitação dos comandos que definem os objetos, além de estruturas para construções e tratamento de tabelas, gráficos, estatísticas e cálculos diversos. O software oferece ao usuário um tutorial que pode ser acessado na opção "Ajuda".

Com o software GeoGebra é possível estudar e desenvolver temas matemáticos de forma dinâmica. Apesar de suas múltiplas contribuições, o software possui limitações

algébricas e de atratividade. Segundo Alburqueque e Santos (2009, p.21) "...ao mesmo tempo, o programa por si só não é suficiente para estimular todos os alunos. É necessário envolvê-los, mostrar as possibilidades que se abrem com a utilização do programa."

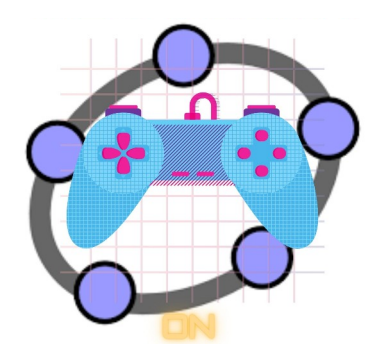

## 5 **GAMIFICAÇÃO NO SOFTWARE GEOGEBRA**

A temática que envolve o software GeoGebra e sua Gamificação, possui poucos estudos e trabalhos. Padilha (2018) traz em seu trabalho as possibilidades e relatos de professores durante uma capacitação sobre a temática. No estudo podemos verificar a dinâmica de criação de Objetos de Aprendizagem gamificados no GeoGebra, mas poucas instruções para a criação.

Outro trabalho sobre o tema é o de Pinheiro (2017). O trabalho objetiva desenvolver e agregar uma nova ferramenta de trabalho para o ensino de Matemática, de modo a propor aos discentes de ensino médio, a criação e adaptação de jogos com o uso do software GeoGebra. Para isso, são realizadas programações no GeoGebra, assim como ideias e formas a serem desenvolvidas que envolvam os alunos e facilitem o processo de aprendizagem.

A Gamificação, como já ressaltado anteriormente, contribui para autonomia do aluno e o software GeoGebra possui interatividade, logo, juntos, as potencialidades e ganhos aumentam e o despertar do desejo de aprendizagem e interação dos alunos crescem. Nota-se que o aluno pode vir a se mostrar mais ativo e detentor de maior autonomia e interesse.

Kenski (2012) em seus estudos revela como a utilização de ferramentas tecnológicas como recurso metodológico, potencializam a aprendizagem e o ensino em assuntos complexos da Matemática quando utilizadas de maneira correta e de acordo com a realidade local. Neste cenário, a utilização do Software GeoGebra e da gamificação como recursos metodológicos podem potencializar o processo de ensino e o de aprendizagem no ensino básico.

Dessa forma, com a utilização da Gamificação, e mais especificamente da Gamificação no GeoGebra, os estudantes serão levados a um maior desejo e engajamento pelo aprendizado e pelo que está sendo ensinado, interagindo e se mostrando ativo. Tudo isso a partir de um ambiente familiar, capaz de incentivá-los na buscar pelo conhecimento. Além disso, com a gamificação os discentes se sentem instigados e desafiados, levando-os a utilizarem o seu lado crítico-reflexivo e, por conseguinte, melhora no aprendizado da tarefa.

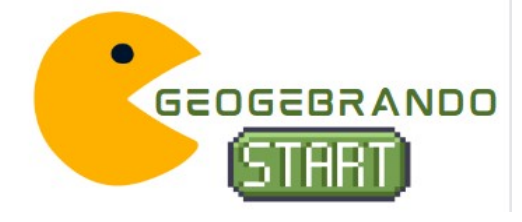

### **6 GEOGEBRANDO NO MUNDO DAS FUNÇÕES DO**

O Geogebrando no Mundo das Funções do Segundo Grau é um Recurso Educacional Digital que tem como objetivo contribuir com a aprendizagem de Funções do Segundo Grau de modo a correlacionar com a realidade dos alunos e sugere-se sua utilização para conceituação ou revisão do conteúdo de Funções do Segundo Grau. Sugere-se tais, visto que em uma sala de aula com um grande número de alunos alguns por vezes não acompanham o conteúdo ensinado e acabam acumulando dúvidas e atividades, assim, com o recurso é possível revisar e conceituar o conteúdo abordado anteriormente e reforçar o ensinado

O recurso foi desenvolvido para os alunos do 1º ano do Ensino Médio. O conteúdo de Funções do Segundo Grau foi escolhido devido às dificuldades dos alunos em visualizarem e realizarem as construções geométricas.

O Recurso é constituído de uma sequência de tarefas no Software GeoGebra, abordando o conteúdo de Funções do Segundo Grau, com os seguintes temas: concavidades; a, b e c; vértices, ponto de máximo e mínimo e na sequência são inclusos elementos de jogos para tornar as tarefas gamificadas, a fim de que se tornem atrativas e instigantes para os estudantes.

As tarefas produzidas e implementadas no recurso possuem por objetivo primário serem disparadoras da utilização do GeoGebra de forma autônoma, dinâmica e interativa, conduzindo aos usuários uma melhor compreensão sobre Funções do Segundo Grau e seus elementos.

Os elementos de uma Função do Segundo Grau auxiliam a construção dos gráficos (parábola) da Função do Segundo Grau e possuem elementos importantes, como: as raízes da função, calculadas pelo *X*' e *X*", o vértice *V* da parábola, que pode ser encontrado a partir de fórmulas específicas e os elementos *a*, *b* e *c*.

Assim, a tarefa 1 **"**Funções do Segundo Grau e seus elementos" objetiva apresentar aos alunos quais são esses elementos, onde eles se encontram e quais as interferências destes no desenho de uma Função do Segundo Grau.

Dessa forma a tarefa traz a opção de manejo de barras de comando e após uma questão a ser respondida de modo a analisar e informar qual das afirmações melhor identifica o vértice da parábola.

Já os coeficientes a, b e c, são os elementos que interferem diretamente na construção do gráfico das Funções do Segundo Grau. O coeficiente "*a*" determina a concavidade, o "*c*"

indica onde a parábola corta o eixo Y e o *"b"* determina a inclinação da parábola após passar pelo eixo Y.

Dessa forma, a tarefa 2 "Coeficientes a, b e c" objetiva levar os alunos a verificarem as funções de cada coeficiente através da manipulação do gráfico e após com a respostas das questões que seguem. Essa tarefa traz dinâmicas interativas no gráfico a fim de identificar o elemento c e o sinal dos coeficientes "*a*" e "*b*". Ainda, após as manipulações os alunos são instruídos a responderem questões sobre a dinâmica realizada e o conteúdo abordado. As questões trazem alternativas a serem marcadas sobre as dinâmicas e teorias que envolvem as concavidades e os coeficientes a, b e c.

Ao estudarmos qualquer assunto é comum buscarmos relação com nosso dia a dia ou com a aplicabilidade do mesmo. Assim as tarefas 3, 4 e 5 trazem casos de aplicações práticas de Função do Segundo Grau através de lançamento oblíquo de projéteis.

Na tarefa 3 "Jogo do Canhão" o objetivo é mostrar para os alunos as Funções do Segundo Grau em um exemplo prático e real: o lançamento de uma bala de canhão.

Na atividade é possível observar a trajetória descrita pela bala através de uma parábola. A altura máxima atingida pela bala é o vértice da parábola e a distância que separa o canhão do alvo é o alcance máximo da bala. Assim, o aluno manipula e responde questões que envolvem a abertura da função e seu ponto de máximo. A saber: o que acontece quando *"a"* é igual a 10 e o que ocorre quando *"a"* tem o maior valor possível. Após a resposta o aluno está apto a seguir para as próximas atividades.

Na tarefa 4 e 5: Jogo *Angry Birds,* o objetivo era levar os alunos a perceberem as Funções do Segundo Grau de uma forma menos matemática e mais comum ao seu dia a dia. Assim, de forma similar a tarefa 3, buscam mostrar as Funções do Segundo Grau em um ambiente comum para a maioria dos alunos. Através do jogo Angry Birds os alunos são levados a atribuir valores para "*a"* e *"b"* e analisarem a trajetória do lançamento.

Na atividade 5 é possível ainda marcar a caixa da função existente a fim de se verificar a trajetória que a função terá ao se lançar. Dessa forma o aluno poderá não só visualizar mentalmente como será a trajetória, mas também visualizar seu tracejado.

Assim as atividades demandam acertar o alvo através de um bom posicionamento dos controles deslizantes *"a"* e *"b"* e da parábola.

Como questões a serem respondidas as atividades trazem questionamentos sobre os acontecimentos quando "*a*" é zero, quando "*a*" é positivo e os valores *"a*" e *"b*" que fazem com que se acerte o quarto porco.

O Recurso Educacional Digital "GeoGebrando no Mundo das Funções do Segundo Grau" pode ser acessado por meio do link <https://www.geogebra.org/m/hthfcvha>. A seguir apresentamos as principais telas do recurso com suas respectivas explicações (Figuras de 1 a 6).

A Figura 1 apresenta uma introdução sobre o que é Função do Segundo Grau, levando familiaridade ao usuário.

Figura 1 - Tela inicial do Recurso Educacional Digital

## Introdução

#### Autor: Iasmim Henrique Dias

O que é uma Função do Segundo Grau?

Função do Segundo Grau é uma função com uma ou mais variáveis em que o termo de maior grau é de segundo grau. A Função do Segundo Grau tem várias aplicações no cotidiano. Ela serve, por exemplo, para calcular o lançamento de balas de canhão e está no simples movimento de um balanço. Nesta sequencia de tarefas você encontrará desafios e atividades sobre os elementos de uma Função do Segundo Grau e aplicabilidade da funções no dia a dia, além de muita diversão.

Vamos iniciar? Clique em próximo no menu inferior e vamos lá!

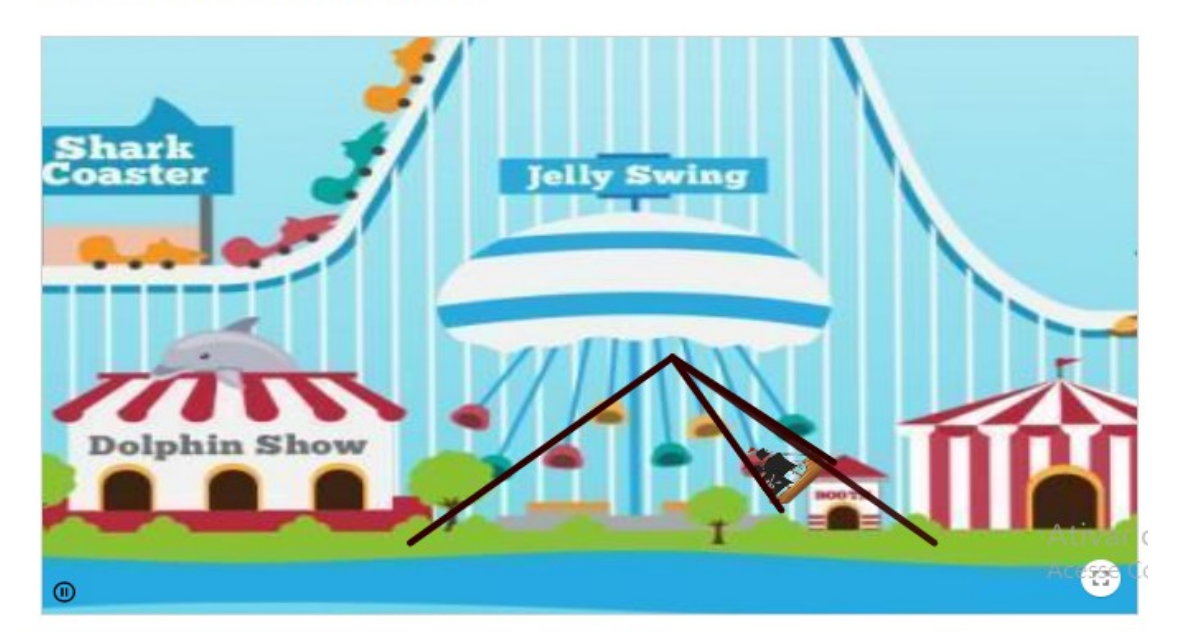

Fonte: Dados da Pesquisa

A Figura 2 apresenta a tela do OA com o conteúdo e atividade da "Função do Segundo Grau e seus elementos". Nela é possível realizar manipulações nos controles deslizantes *a, b* e *c* e analisar itens como vértice, pontos de máximo e mínimo, delta e zeros da função.

### Figura 2 - Função do Segundo Grau e seus elementos

#### Função do Segundo Grau e seus elementos

Autor: Iasmim Henrique Dias

Os elementos de uma Função do Segundo Grau auxiliam a construção do gráfico (parábola) da Função do Segundo Grau ou Função Quadrática e possui elementos importantes, que são: as raízes da função, calculadas pelo X e X", o vértice V da parábola, que pode ser encontrado a partir de fórmulas específicas conferenze o quartro de dicas e os elementos o h e c.

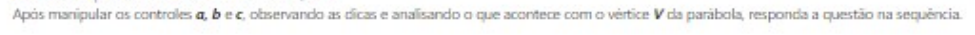

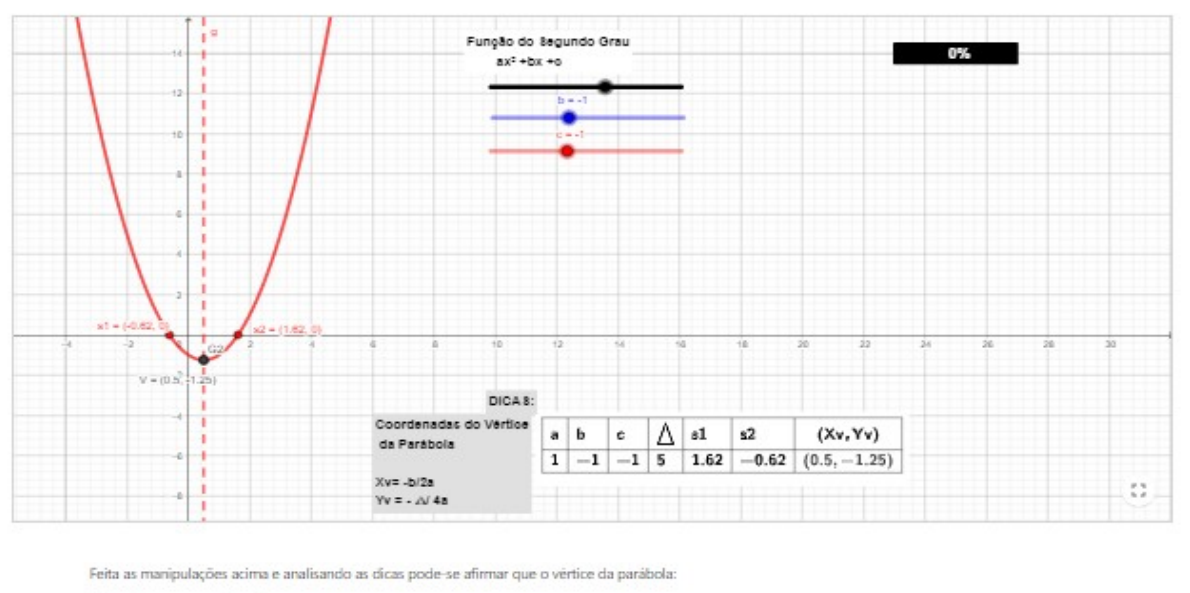

Assinale a sua resposta aqui

- A | Corresponde ao ponto em que o gráfico de uma função do 2º grau muda de sentido.
- B Corresponde ao ponto em que o gráfico de uma função do 2º grau está positivo.
- C □ Corresponde ao ponto em que o gráfico de uma função do 2º grau está negativo.
- D | Corresponde a concavidade da parábola

#### Fonte: Dados da Pesquisa

A seguir apresentamos a terceira tela do Recurso Educacional digital "GeoGebrando no mundo das Funções do Segundo Grau". Nele é possível manipular os controles e identificar os coeficientes a, b e c.

Ativ

Aces:

VERIFIQUE MINHA RESPOSTA (3)

Após responder a questão acima, clique na opção "próximo" no menu inferior para avançar para o conteúdo Coeficiente a, b e c, se ainda tem dúvidas faça<br>novamente as manipulações no gráfico acima. Caso queira retornar para

Há ainda a possibilidade de verificar, corrigir e refazer a atividade manipulativa, bem como alterar o gráfico e obter um novo problema matemático e ainda, responder as questões apresentadas, conforme pode ser observado na Figura 3.

Figura 3 - Coeficientes a, b e c

#### Coeficientes a, b e c

Autor: Iasmim Henrique Dias

Os coeficientes são os elementos que interferem na construção do gráfico das Funções do Segundo Grau. O coeficiente "o" determina a concavidade, o "c" indica onde a parábola corta o eixo Y e o "b" determina a indinação da parábola após passar por Y. Dessa forma as manipulações no gráfico abaixo, conforme o que se pede:

- · Responda quem é c e clique em corrigir para verificar se acertou, se estiver muito dificil você pode clicar em novo problema para que o gráfico mude de
- posição ou clicar em solução para verificar a resposta correta;
- · Verifique o coeficiente de a e marque se é maior ou menor que zero e clique em corrigir para verifica-lo;
- · Verifique o coeficiente de b e marque se é maior ou menor que zero e clique em corrigir para verificá-lo;
- · Após responda as questões na sequência. Caso tenha dúvidas volte ao gráfico e realize as manipulações novamente

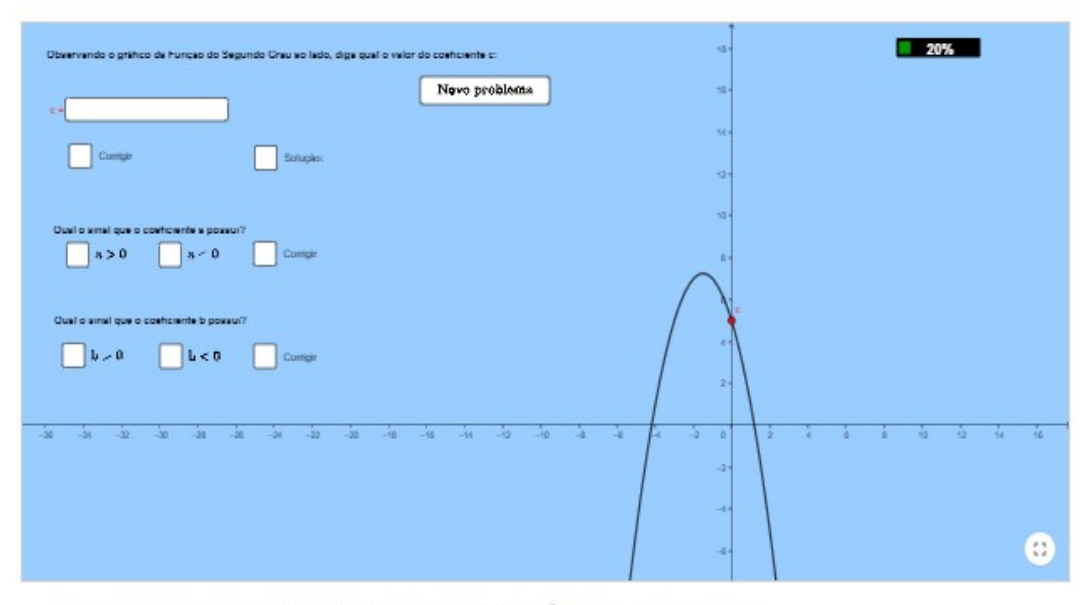

A respeito dos coeficientes de uma função do segundo grau do tipo f(x) =  $ax^2 + bx + c$  é correto afirmar que:

Assinale a sua resposta aqui

- A O coeficiente "a" determina apenas a abertura da parábola.
- B | O coeficiente "b" determina o ponto de encontro entre a parábola e o eixo y.
- C □ O coeficiente "c" determina a concavidade da parábola.
- D | O coeficiente "a" determina a concavidade da parábola

#### VERIFIQUE MINHA RESPOSTA (3)

Marque as alternativas correta:

Assinale a sua resposta aqui

- A | Se b > 0, então a concavidade da parábola é voltada para cima
- $\overline{B}$   $\Box$  Se a > 0, então a concavidade da parábola é voltada para cima
- C | Uma parábola que possui coeficiente C positivo não pode ter concavidade voltada para baixo.
- D | Uma parábola que possui coeficiente A negativo necessariamente terá coeficiente C positivo.

VERIFIQUE MINHA RESPOSTA (3)

Após responder as questões acima, dique na opção "próximo" no menu inferior para avançar para a etapa Jogo do Canhão, se ainda tem dúvidas faça novamente as manipulações no gráfico acima. Caso queira retornar para o conteúdo Coeficientes a, b e c, clique na opção "anterior"

Fonte: Dados da Pesquisa

A Figura 4 apresenta uma atividade manipulativa, denominada "Jogo do Canhão" a fim de que o aluno mova o cursor e tente realizar o lançamento de uma bala de canhão, observando a trajetória descrita pela bala (parábola), objetivando acertar o cubo.

A atividade conta ainda com perguntas a serem respondidas referentes à dinâmica da manipulação.

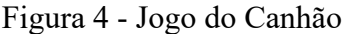

Jogo do Canhão

Autor: Jasmim Henrique Dias Durante um lançamento de uma bala de canhão observa-se que a trajetória descrita pela bala é uma parábola. A altura máxima atingida pela bala é o vértice da parábola e a distância que separa o canhão do alvo é o alcance máximo da bala. Sabendo disso, faça o que se pede: . Mova o ángulo a para alterar o cano de lançamento do canhão e dique em atirar parar tentar acertar o alvo, se errar, dique em tentor novamente e<br>realize outro lançamento. Tente quantas vezes quiser até acertar o alvo. Se lugar. Vamos lá, tente acertar com o menor número de tentativas possível e conquistar as 3 estrelas!

Faça as manipulações, ganhe 3 estrelas e responda as questões a seguir para que a barra de progressão aumente :

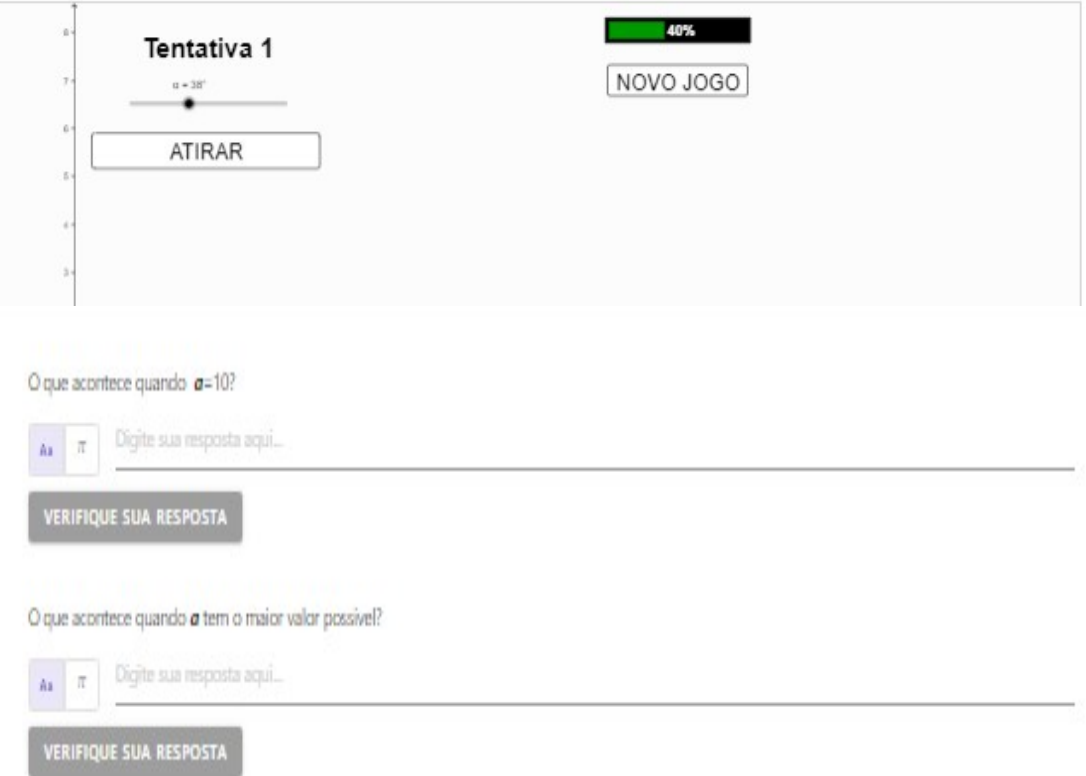

Após responder as questões acima, dique na opção "próximo" no menu inferior para avançar para a etapa Acerte o alvo: Jogo Angry Birds, se ainda tem dúvidas faça novamente as manipulações acima. Caso queira retornar para o conteúdo Coeficientes a, b e c, clique na opção "anterior".

<sup>·</sup> Após jogar, responda as questões que seguem abaixo.

Lembre-se: você pode voltar ao jogo e manipulá-lo quantas vezes quiser!

Fonte: Dados da Pesquisa

As duas últimas telas do OA (Figuras 5 e 6) trazem uma dinâmica baseada no Jogo Angry Birds. O jogo original possui por objetivo detonar os "porcos malvados" que roubaram os ovos dos pássaros, para isso, a cada fase do jogo um grupo de pássaros deve ser arremessado por meio de um estilingue, com a finalidade de acertar o alvo (porcos).

Sendo assim, a atividade proposta nesta etapa é similar. O aluno deverá lançar o pássaro e acertar seu alvo: o porquinho. A fim de ter a precisão e abertura exata da parábola de trajetória, o aluno tem o recurso dos controles deslizantes a e b. e na sequência, são disponibilizadas questões para que o aluno responda a partir da interação com as atividades apresentadas.

Nesta atividade busca-se levar o aluno a entender a abertura de uma parábola, relacionando-a com lançamento.

### Figura 5 - Jogo Acerte o alvo: Angry Birds

#### Jogo acerte o alvo: Angry Birds

Autor: Iasmim Henrique Dias

Você já jogou Angry Birds? Angry Birds é uma série de jogos desenvolvidos pela finlandesa Rovio Entertainment, onde o objetivo é detonar os porcos malvados que roubaram os ovos dos pássaros. Para isso, cada fase do jogo conta com um grupo de pássaros, que devem ser lançados de um grande estilingue O sucesso do Angry Birds é tão grande que, em 2016, o jogo lançou um filme adaptado dos ambientes e personagens do consagrado aplicativo. (Fonte: TechTudo)

Agora que já sabe o que é Angry Birds, manipule os valores de b abaixo e tente colidir o pássaro Red com o porquinho. Verifique se acertou, caso não, tente

Tente ganhar 3 estrelas para que a barra de progressão aumente e só depois responda as questões que seguem.

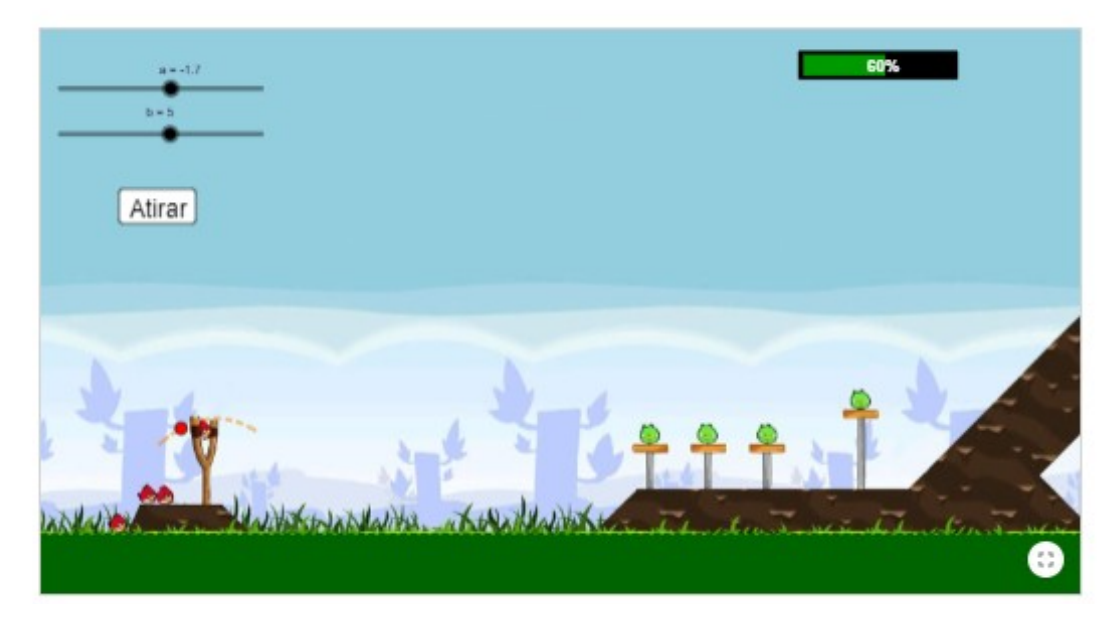

O que acontece quando o valor de m é zero?

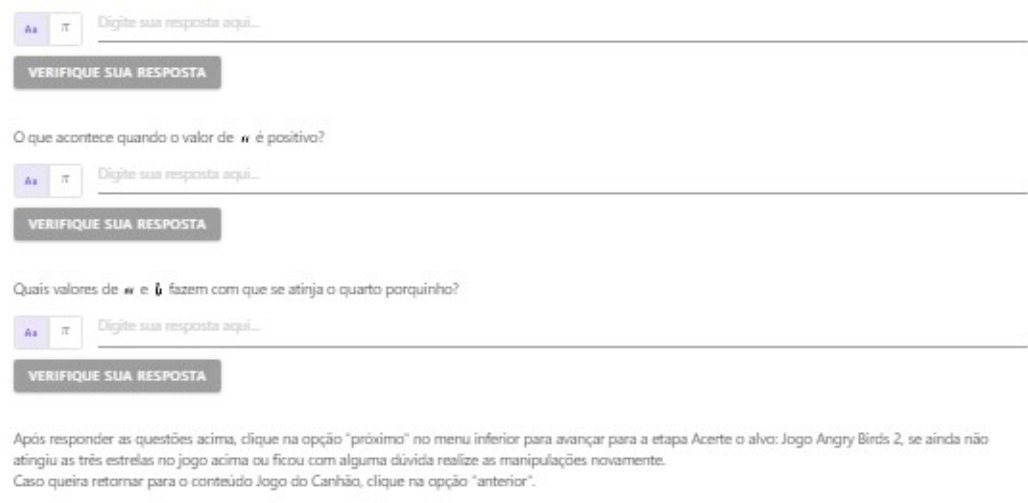

#### Fonte: Dados da Pesquisa

## Figura 6 - Acerte o alvo: Angry Birds - a missão final

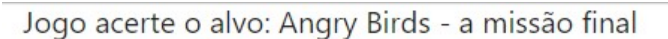

Autor: Iasmim Henrique Dias

Utilizando a mesma dinâmica do Jogo Angry Birds explicada na etapa anterior, faça o que se pede:

· Atribua valores para q e b e clique em lançar. Se achar muito difícil clique em iniciar e mude a posição do alvo. Você pode marcar a caixa da função  $(y = ox<sup>2</sup> + bx + 1)$  para visualizar sua trajetória de lançamento.

Tente quantas vezes quiser e buque ganhar o máximo de estrelas que conseguir para que a barra de progressão aumente! Você pode conseguir até 3 estrelas!

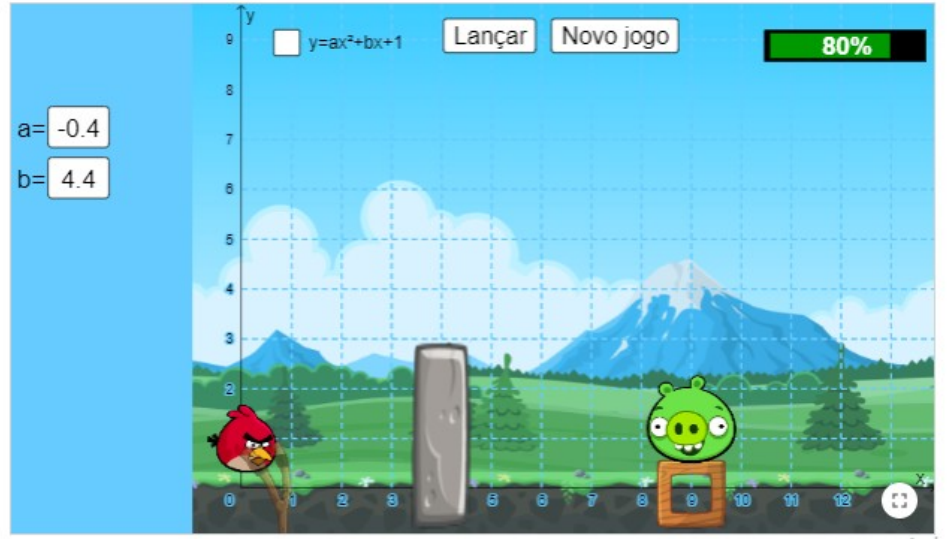

Ativar o Winc Acesse Configura

Parabéns! Você finalizou todas as etapas! Esperamos que tenha gostado e volte sempre que precisar! Até breve!

Fonte: Dados da Pesquisa

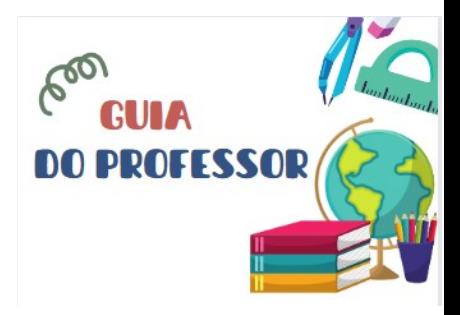

## **7 GUIA DO PROFESSOR**

O Recurso Educacional Digital tem caráter gratuito e online. Conta com atividades de perguntas e respostas, atividades interativas e dinâmicas de modo a levar o aluno a despertar sua criatividade e ao pensamento reflexivo através da dinamicidade das atividades.

Para sua utilização será necessário computadores e/ou celulares com conexão a internet. Após, é preciso acessar o link<https://www.geogebra.org/m/hthfcvha>e clicar "enter".

Já dentro do GeoGebra online é possível visualizar a atividade (Figura 7) e, a fim de uma futura avaliação através de exercício dinâmico o professor pode criar uma sala no modelo classroom clicando em "Registro" na parte superior direita da tela do GeoGebra online (Figura 8).

Figura 7 - Tela inicial do Recurso Educacional Digital

Fonte: Dados da Pesquisa

Figura 8 - Criação de sala

REGISTRO  $\vert$  :

es do Segundo Grau

s: "Onde isso é aplicado na vida real?" e aplicações práticas de Função de Segundo Grau. amificada, onde você poderá manipular os objetos e descobrir esse mundo novo.

Ativar o Windows Ses para ativar o Window: Fonte: Dados da Pesquisa

Após o professor terá a opção de nomear a turma e depois clicar em "criar" para gerar o link ou código de acesso conforme figuras 9 e 12.

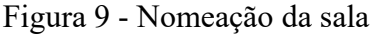

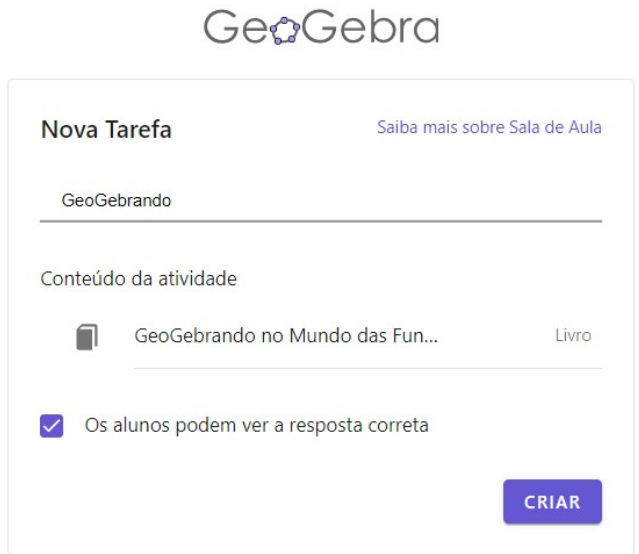

Fonte: Dados da Pesquisa

Figura 10 - Link ou código para acesso e compartilhamento

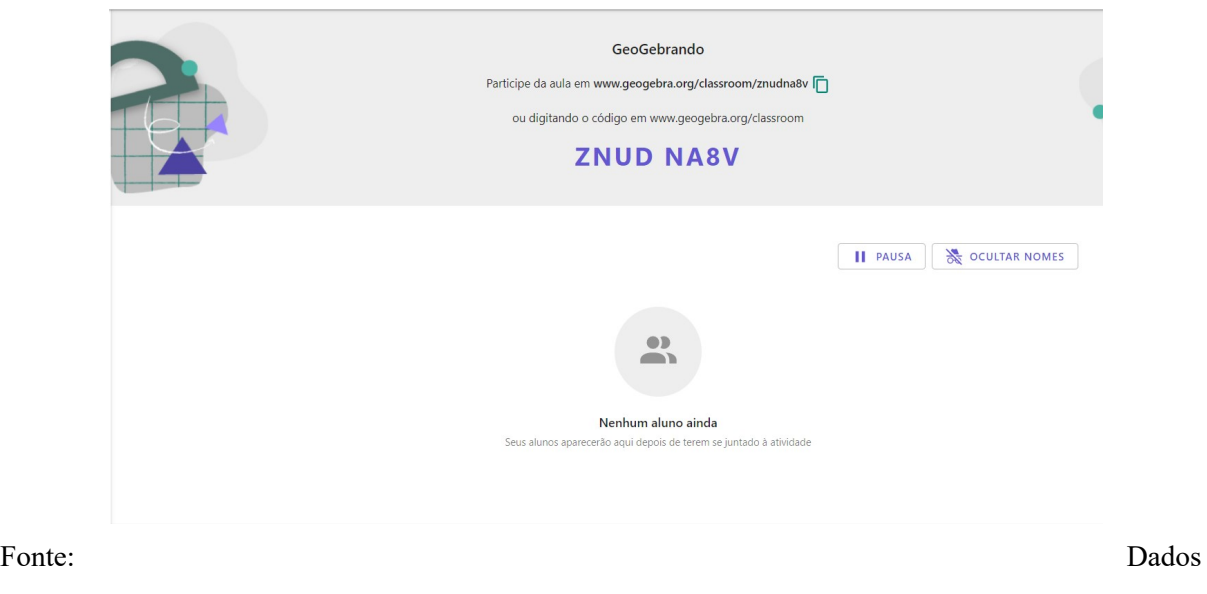

da pesquisa

Para acessar o aluno deve clicar no link ou usar o código fornecido pelo professor. Após, caso não tenha uma conta no GeoGebra online, o aluno deverá inserir seu nome e clicar em início, conforme figura 11.

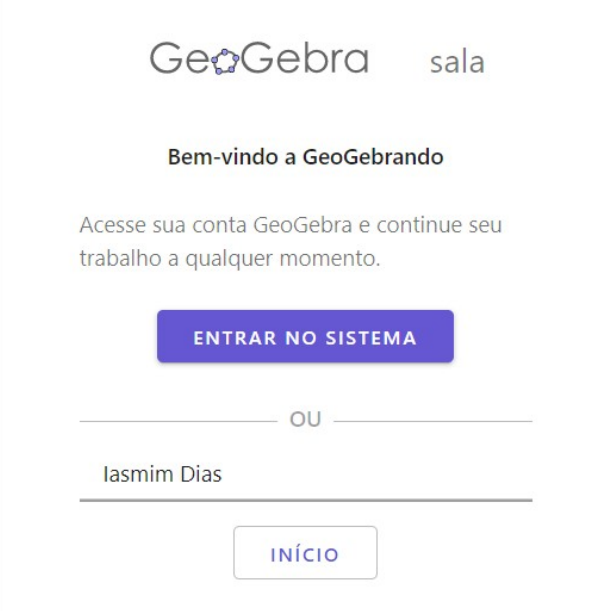

Figura 11 - Imagem na página de entrada

Fonte: Dados da pesquisa

Uma vez dentro da sala, o aluno fará as atividades e dinâmicas propostas. Não é necessário que o aluno clique em nenhum botão do tipo "salvar", pois as respostas e dinâmicas são salvas automaticamente. Ao finalizar, basta sair da página. O professor terá acesso às respostas através da sala criada e poderá avaliar normalmente. A figura 12 mostra como as respostas aparecerão para o professor.

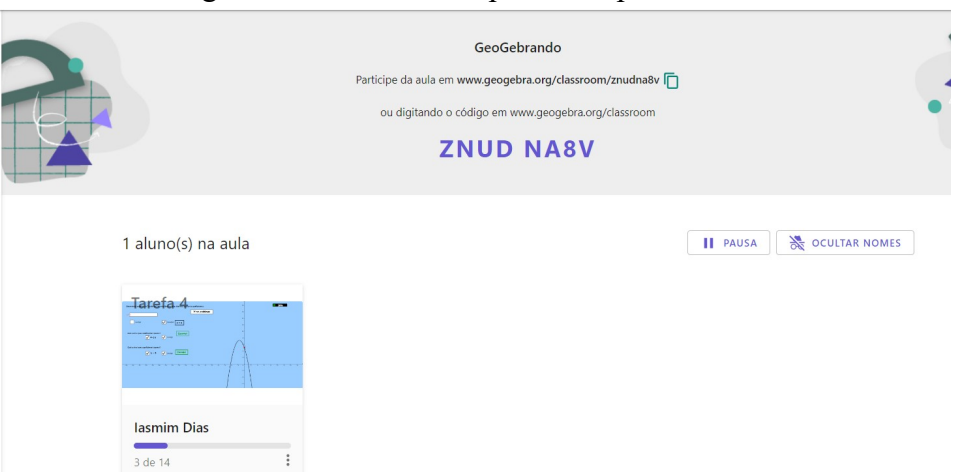

## Figura 12 - Painel de respostas do professor

## Fonte: Dados da pesquisa

## 7.1. Objetivos

- Despertar o interesse do aluno e auxiliar na resolução de problemas;
- Permitir maior engajamento dos alunos com o conteúdo que está sendo desenvolvido, contando com a participação dos mesmos;
- Atribuir significado ao conteúdo desenvolvido;
- Apresentar dados lúdicos sobre as Funções do Segundo Grau;
- Interpretar informações relativas ao problema;
- Analisar e identificar como a gamificação contribui para o processo de ensino e aprendizagem da matemática;
- Analisar como o software GeoGebra auxilia os alunos no ensino de Funções do Segundo Grau;

## 7.2. Pré-requisitos

- É importante que o aluno saiba manusear computador e assm fazer uso das ferramentas do objeto com maior desenvoltura;
- Convém que o aluno já tenha tido algum contato com as Funções do Segundo Grau;

## 7.3. Tempo previsto

Sugere-se que sejam reservadas, pelo menos, quatro aulas para abordar os conteúdos da matéria "Funções do Segundo Grau", sendo a primeira para uma introdução e a segunda de conteúdo, a terceira de exploração do objeto e a quarta de discussão sobre os resultados obtidos por partes dos alunos.

O tempo é estimado e, caso o professor sinta necessidade, ele poderá expandir a aula de discussão e/ou de conteúdos.

7.4. Na sala de aula

Sugere-se que antes do contato com o Objeto de Aprendizagem, os alunos possam ter uma aula introdutória sobre o que são Funções do Segundo Grau. Buscando definições, formas, bem como elementos que as compõem.

Posteriormente, o professor poderá pedir que os alunos façam uma pesquisa para encontrar onde as Funções do Segundo Grau estão presentes no cotidiano.

7.5. No laboratório

É imprescindível a utilização prévia do Objeto de Aprendizagem pelo professor, para que assim possa entender o funcionamento.

Essa etapa não demanda recursos paralelos, somente computadores com acesso à internet.

7.6. No decorrer da atividade

- Sugere-se ao professor que disponha os alunos em duplas ou individualmente por computador para o início das atividades;
- O professor deverá fazer uma breve explicação/instrução de como os alunos deverão interagir com o GeoGebra gamificado, explicando a maneira de manipular os objetos, jogar, como obter informações sobre o conteúdo, as curiosidades e demais objetos.
- Durante a atividade, sugerimos ao professor que observe e analise o andamento da atividade e como os alunos estão se relacionando com o ao. Caso seja necessário o professor deverá intervir e esclarecer as possíveis dúvidas.

7.7. Após a atividade

Após a atividade realizada no computador com o uso do Objeto de aprendizagem "GeoGebrando no mundo das Funções do Segundo Grau", é interessante que o professor disponibilize uma aula para que seja realizada a comparação entre as observações feitas durante a utilização do OA pelos alunos, com as respostas coletadas no GeoGebra e os relatos destes acerca das dificuldades encontradas. Assim, de posse dessas comparações o professor poderá tirar uma conclusão mais específica a respeito da aula. Se essa foi ou não produtiva e/ ou benéfica para todos e o que pode ser feito para melhorar o entendimento dos alunos acerca do conteúdo Funções do Segundo Grau.

7.8. Questões para discussão

- Os alunos poderão discutir o êxito que tiveram na atividade;
- Discussões sobre as relações entre os lançamentos de projéteis e as Funções do Segundo Grau;
- Como as Funções do Segundo Grau se apresentam no cotidiano;
- Elencar os principais elementos de uma Função do Segundo Grau;
- Se as visualizações dos elementos e a construção gráfica foram mais fáceis com a utilização do Recurso Educacional;
- Os itens com maiores dificuldades;
- O motivo de terem concluído ou não a atividade;
- Se a quantidade de acertos foi realmente compatível com o conteúdo aprendido.

## 7.9. Avaliação

- Avaliação de forma contínua acompanhando o desenvolvimento pessoal e coletivo da turma na resolução das atividades propostas;
- Avaliação através de exercícios complementares, tais como:
	- 1. Exemplos: Seja a Função  $g(x) = -x^2 + 4$ , identifique os coeficientes a, b e c.

2. Seja a Função do Segundo Grau *f* ( *x* )=*x* ²+2*x*−3 esboçada abaixo.

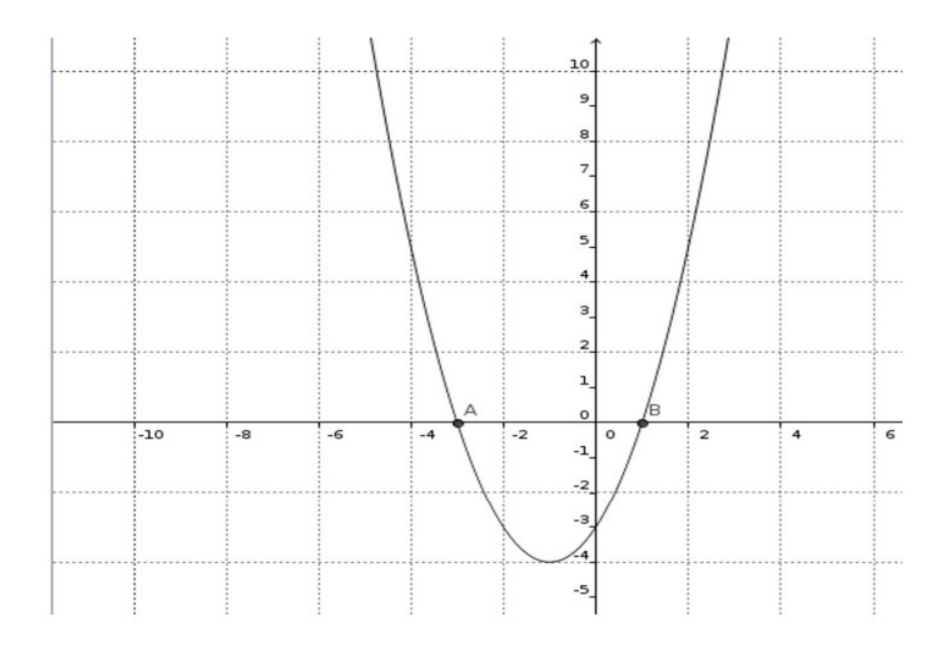

- a) Quais os zeros dessa função?
- b) Qual sua concavidade?

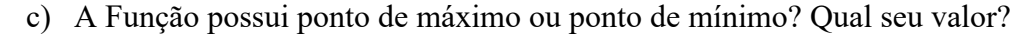

### Gabarito:

1.  $a = -1$ ,  $b = 0$ ,  $c = 4$ 

2. a)  $x'=-3$  e  $x''=1$ 

b) Como a>0 temos concavidade voltada para cima.

 c) Ponto de mínimo, pois quando a>0 temos ponto de mínimo. Para acharmos seus valores resolvemos Xv= -b/2a e Yv=-  $\Delta$ /4a, encontrando o ponto de mínimo: (-1,-4).

7.10 Sugestões de Materiais Complementares:

Como sugestão temos a vídeoaula do Canal Ferretto Matemática. Nesta aula vocês encontrarão conceitos iniciais sobre Funções do Segundo Grau, objetivando maior domínio do conteúdo e a solução de possíveis dificuldades, compreendendo a resolução de equações de Segundo Grau de modo a utilizá-las em contextos práticos;

 FERRETTO, Daniel. **Função do Segundo Grau.** Youtube, 19 Ago. 2014. Disponível em: <https://www.youtube.com/watch?v=Z5aVW\_Zgifk>Acesso em: 01 Dez 2022

Outra sugestão é a vídeoaula "**Função do Segundo Grau: Definição e gráficos"** do Canal Equaciona com Paulo Pereira. A aula aborda definições sobre a Função do Segundo Grau, elementos que a compõe e as técnicas de construção gráfica, objetivando auxiliar nas visualizações e construções dos gráficos de uma Função do Segundo Grau.

 PEREIRA, Paulo. **Função do Segundo Grau: Definição e gráficos.** Equaciona com Paulo Pereira. Youtube, 16 Jun. 2016. Disponível em:  $\frac{\text{https://www.youtube.com/watch?v=1cqNdPSB}nY > \text{Accesso em 01 Dez 2022.}}{P}$ 

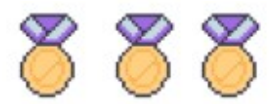

## **REFERÊNCIAS**

ALBUQUERQUE, L. de.; SANTOS, C.H. dos. **O programa GeoGebra: relato de experiência no ensino de Geometria Plana de 5ª a 8ª séries e na socialização com professores da rede de ensino estadual**. Ano: 2009. Disponível em: <http://www.diaadiaeducacao.pr.gov.br/portals/pde/arquivos/1735-8.pdf> Acesso em 16 Jan 2021.

ALMEIDA, D. S. A. M. **Gamificação do ensino da programação num curso profissional da área das Ciências Informáticas**. Ano: 2016.

BARATA, G. et al. **Melhorando o ensino universitário com a Gamificação**. In: 5th portuguese conference on human-machine interaction, Interacção. 2013.

BRASIL. Ministério da Educação (MEC), Secretaria de Educação Média e Tecnológica (Semtec). **Parâmetros Curriculares Nacionais**. Brasília: MEC/Semtec, p. 21-85, 1999.

BRASIL. CAPES. **Documento de Área – Ensino**. Brasília, 2019.

CATANEO, V. I. **O uso do software GeoGebra como ferramenta que pode facilitar o processo ensino-aprendizagem da Matemática no ensino fundamental séries finais**. 2011. Monografia (Curso de Pós-Graduação em Educação Matemática) – Centro Universitário Barriga Verde – UNIBAVE, Orleans, 2011.

KENSKI, Vani Moreira. **Educação e tecnologias: o novo ritmo**. 8º ed. Campinas: Papirus, 2012.

PADILHA, R. **O desafio da formação docente: potencialidades da Gamificação aliada ao GeoGebra** (Mestrado) Universidade de Caxias do Sul, UCS, Brasil, 2018.

PERIUS,A.A.B. **A tecnologia aliada ao ensino de Matemática**. Trabalho de conclusão de curso de especialistas em mídias na educação pela Universidade Federal do Rio Grande do Sul (UFRGS), Porto Alegre, 2012.

PINHEIRO, Paulo Geovane Ramalho. **Criação e adaptação de jogos para o GeoGebra.** 2017. 113 f. Dissertação (Mestrado Profissional em Matemática em Rede Nacional - PROFMAT) - Universidade Federal dos Vales do Jequitinhonha e Mucuri (UFVJM), Teófilo Otoni, 2017.

SAINZ, Carmem I. **Matemáticas através del juego (gamificación)**. Logroño: Universidad de La Rioja, 2015.

VALENTE, J. A. **O computador na sociedade do conhecimento**. Campinas: UNICAMP/ Núcleo de Informática Aplicada à Educação-NIED, 1999.

ZICHERMANN, G. **Gamification by Design:** Implementing Game Mechanics in Web and Mobile Apps. Sebastopol: O'Reilly Media. 2011.

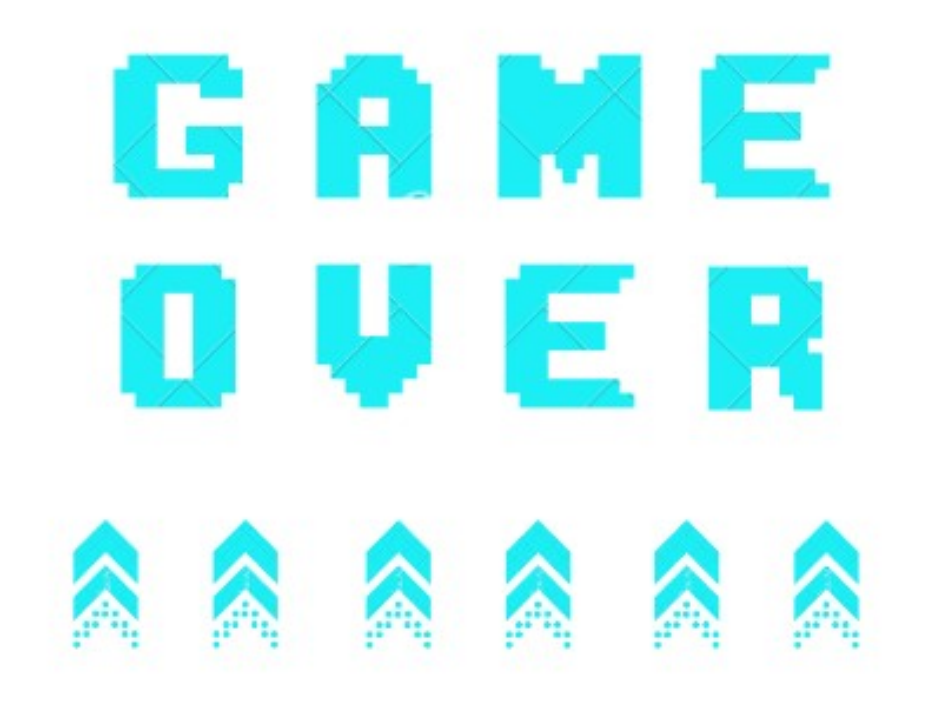